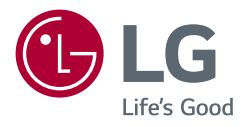

# --<br>--<br>-<br>DAVASCD LIETOTAJA ROKASGRAMATA **LG UltraGear™ Gaming Monitor** (LED Monitor\*) (LED MONITORS\*)

\* LG LED monitori ir šķidro kristālu displeja monitori ar LED izgaismojumu. Pirms ierīces izmantošanas rūpīgi izlasiet šo rokasgrāmatu un saglabājiet to turpmākai uzziņai.

*24GN650 27GN650 27GN65S 32GN650 32GN63T*

www.lg.com

Autortiesības © 2019 LG Electronics Inc. Visas tiesības paturētas.

# *SATURS*

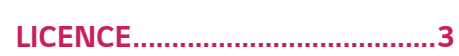

### **[ATVĒRTĀ PIRMKODA](#page-3-0)  [PROGRAMMATŪRAS](#page-3-0)  INFORMĀCIJA** *[.............................4](#page-3-0)*

### **[MONTĀŽA UN SAGATAVOŠANA](#page-3-0)** *4*

- *-* [Atbalstītie draiveri un programmatūra..............](#page-4-0)*5*
- *-* [Izstrādājuma un pogu apraksts.............................](#page-4-0)*5* [Kā lietot kursorsviras pogu](#page-5-0)
- *-* [Monitora pārvietošana un pacelšana.................](#page-5-0)*6* [Novietošana uz galda](#page-7-0)

[Statīva augstuma regulēšana](#page-8-0)

Lenka regulēšana

[Pagriešanas funkcija](#page-9-0)

Kabelu sakārtošana

- [Kensington slēdzenes izmantošana](#page-11-0)
- [Sienas montāžas plāksnes uzstādīšana](#page-12-0)
- [Uzstādīšanas pie sienas](#page-12-0)

### **[MONITORA LIETOŠANA](#page-14-0)** *.......... 15*

*-* [Savienošana ar datoru............................................16](#page-15-0)

[HDMI savienojums](#page-15-0)

#### [DisplayPort savienojums](#page-15-0)

- *-* [Pievienošana AV ierīcēm........................................17](#page-16-0) [HDMI savienojums](#page-16-0)
- *-* [Piederumu savienošana..........................................17](#page-16-0) [Austiņu savienošana](#page-16-0)
- *-* [Programmatūras jaunināšana, izmantojot](#page-17-0)  *USB*[....................................................................................18](#page-17-0)

### **[LIETOTĀJA IESTATĪJUMI](#page-18-0)***........... 19*

- *-* [Galvenās izvēlnes aktivizēšana...........................19](#page-18-0) [Galvenās izvēlnes funkcijas](#page-19-0)
- *-* [Lietotāja iestatījumi..................................................21](#page-20-0)
- [Izvēlnes iestatījumi](#page-20-0)

### **[PROBLĒMU NOVĒRŠANA](#page-33-0)***........ 34*

### **[IZSTRĀDĀJUMA SPECIFIKĀCIJA](#page-36-0)***37*

- *-* [Rūpnīcas atbalsta režīms.......................................](#page-42-0)*43*
- *-* [HDMI laiks \(video\).....................................................](#page-44-0)*45*
- *-* [Barošanas LED............................................................](#page-46-0)*47*

### <span id="page-2-0"></span>*LICENCE*

Katram modelim ir atšķirīgas licences. Papildinformāciju par licenci skatiet tīmekļa vietnē *[www.lg.com](http://www.lg.com)*.

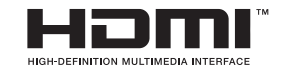

The terms HDMI and HDMI High-Definition Multimedia Interface, and the HDMI Logo are trademarks or registered trademarks of HDMI Licensing Administrator, Inc. in the United States and other countries.

# <span id="page-3-0"></span>**ATVĒRTĀ PIRMKODA PROGRAMMATŪRAS INFORMĀCIJA**

Lai saņemtu pirmkodu saskaņā ar GPL, LGPL, MPL un citām pirmkoda licencēm, kas ir iekļautas šajā ierīcē, lūdzu, apmeklējiet tīmekļa vietni *<http://opensource.lge.com>*. Papildus pirmkodam varat lejupielādēt visus atbilstošos licences nosacījumus, garantijas atrunas un autortiesību paziņojumus.

LG Electronics izsniedz atklāto pirmkodu arī kompaktdiskā, iekasējot par to šāda izplatīšanas veida izmaksām atbilstošu maksu (datu nesēja, tā apstrādes un piegādes izmaksas); lai saņemtu kodu, tas jāpieprasa pa e-pastu *opensource@lge.com*. Šis piedāvājums ir spēkā trīs gadus kopš šī produkta pēdējās piegādes. Šis piedāvājums ir spēkā ikvienam, kurš saņēmis šo informāciju.

# **MONTĀŽA UN SAGATAVOŠANA**

# **UZMANĪBU!**

- Vienmēr izmantojiet oriģinālas sastāvdaļas, lai garantētu drošību un ierīces veiktspēju.
- Visi bojājumi un traumas, kas radušies neoriģinālo piederumu lietošanas dēļ, garantijā netiek segti.
- Ir ieteicams izmantot komplektā iekļautos komponentus.
- Izmantojot ģeneriskus kabeļus, ko LG nav apstiprinājis, ekrānā var neparādīties attēls vai attēlā var būt trokšņi.
- Attēli šajā rokasgrāmatā atspoguļo standarta procedūras, tāpēc to izskats var

atšķirties no faktiskās ierīces.

- Uzstādot produktu, neapstrādājiet skrūves ar svešām vielām (eļļām, smērvielām utt.). (Pretējā gadījumā sabojāsiet produktu.)
- Pārmērīgi pievelkot skrūves, var sabojāt monitoru. Uz šādi radītiem bojājumiem neattiecas ierīces garantija.
- Nenesiet monitoru otrādi, turot to tikai aiz pamatnes. Šādi monitors var izkrist no statīva, radot traumas.
- Ceļot vai pārvietojot monitoru, nepieskarieties monitora ekrānam. Pret monitora ekrānu pielietotais spēks var radīt tā bojājumu.
- Lai radītu viļņveidīgu rakstu, atšķirībā no vispārējā pārklājuma metodes, tas tiek pievienots mirdzošam izejmateriālam. Krāsa nelobās nost, tai ir laba noturība un perfekts izskats. Lūdzu, izmantojiet to bez bažām, jo produkta lietošana ir pilnīgi droša.

# **PIEZĪME**

- Sastāvdaļu izskats var atšķirties no šeit attēlotā.
- Lai uzlabotu ierīces darbību, visu izstrādājuma informāciju un specifikācijas, kas iekļautas šajā rokasgrāmatā, var mainīt bez iepriekšēja brīdinājuma.
- Lai iegādātos papildu piederumus, apmeklējiet elektronikas veikalu vai tiešsaistes iepirkšanās vietni vai arī sazinieties ar mazumtirgotāju, pie kura iegādājāties šo ierīci.
- Iekļautais strāvas vads var atšķirties atkarībā no reģiona.

### <span id="page-4-0"></span>**Atbalstītie draiveri un programmatūra**

Jūs varat lejupielādēt un instalēt jaunāko versiju no LGE tīmekļa vietnes (*[www.](http://www.lg.com) [lg.com](http://www.lg.com)*).

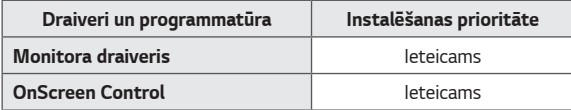

### **Izstrādājuma un pogu apraksts**

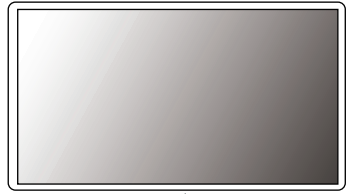

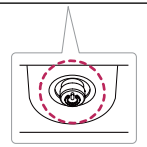

**Kursorsviras poga**

#### <span id="page-5-0"></span>**Kā lietot kursorsviras pogu**

 **PIEZĪME**

• Kursorsviras poga ir novietota monitora apakšā.

Jūs varat ērti regulēt monitora funkcijas, nospiežot kursorsviras pogu vai kustinot to ar pirkstu pa kreisi/ pa labi.

#### **Pamatfunkcijas**

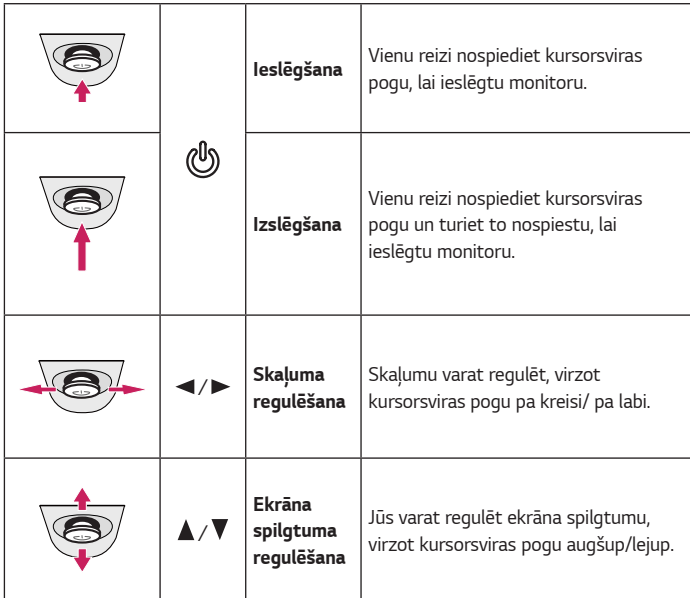

### **Monitora pārvietošana un pacelšana**

Pārvietojot vai paceļot monitoru, ievērojiet šos norādījumus, lai nesaskrāpētu vai nesabojātu monitoru un droši pārvietotu neatkarīgi no formas vai izmēriem.

- Pirms pārvietošanas monitoru ir ieteicams ievietot oriģinālajā kastē vai iepakojumā.
- Pirms monitora pārvietošanas vai pacelšanas atvienojiet strāvas vadu un visus pārējos kabeļus.
- Stingri turiet monitora korpusa apakšu un sānus. Neturiet aiz paneļa.

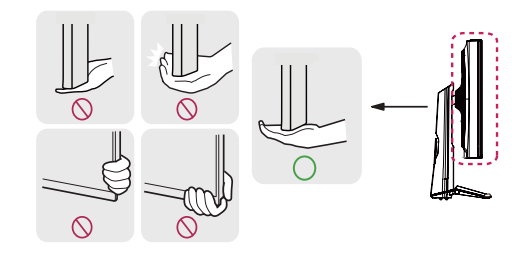

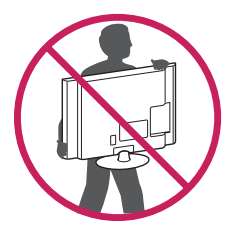

- Turot monitoru, ekrānam ir jābūt vērstam prom no jums, lai novērstu tā saskrāpēšanu.
- Pārvadājot monitoru, sargiet to no triecieniem un pārliekas vibrācijas.
- Pārvietojot monitoru, turiet to vertikāli. Nekad nenovietojiet monitoru uz sāniem un nesasveriet to.

# **UZMANĪBU!**

- Cik vien iespējams, izvairieties no pieskaršanās monitora ekrānam.
- *-* Šādi var sabojāt ekrānu vai dažus no pikseļiem, kas tiek izmantoti attēlu izveidei.

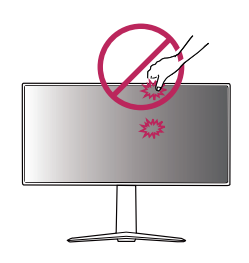

• Ja monitora paneli izmantojat bez statīva pamatnes, kursorsviras pogas dēļ monitors var kļūt nestabils un nokrist, šādi sabojājot monitoru un radot traumas. Turklāt šādi kursorsviras poga var darboties nepareizi.

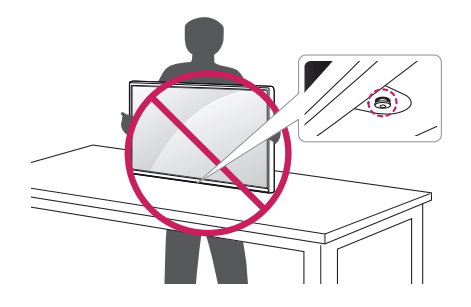

#### <span id="page-7-0"></span>**Novietošana uz galda**

• Paceliet monitoru un novietojiet to uz galda vertikāli. Novietojiet vismaz 100 mm attālumā no sienas, lai nodrošinātu pietiekamu ventilāciju.

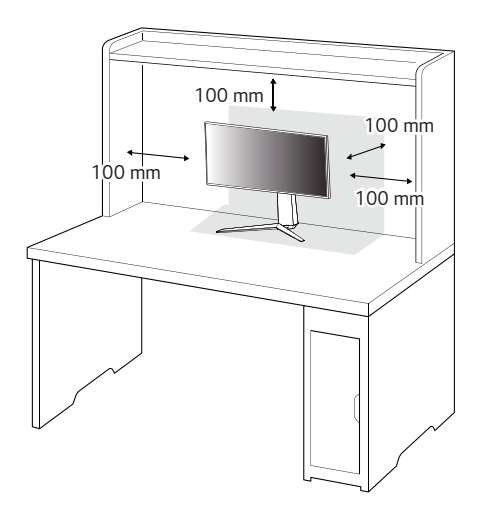

## **UZMANĪBU!**

- Pirms monitora pārvietošanas vai uzstādīšanas atvienojiet strāvas vadu. Pastāv elektrošoka risks.
- Noteikti izmantojiet produkta komplektā iekļauto strāvas vadu un pievienojiet to iezemētai sienas kontaktligzdai.
- Ja nepieciešams cits strāvas vads, lūdzu, sazinieties ar vietējo izplatītāju vai tuvāko mazumtirdzniecības veikalu.

#### <span id="page-8-0"></span>**Statīva augstuma regulēšana**

- 1 Novietojiet pie statīva pamatnes piestiprināto monitoru vertikāli.
- *2* Noteikti turiet monitoru ar abām rokām un kontrolējiet to.

#### **Maksimums 110,0 mm**

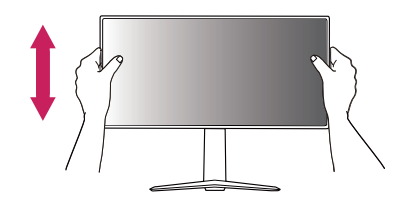

### **BRĪDINĀJUMS**

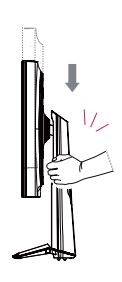

• Pielāgojot ekrāna augstumu, nelieciet savu roku uz statīva korpusa, lai nesavainotu pirkstus.

#### **Leņķa regulēšana**

- 1 Novietojiet pie statīva pamatnes piestiprināto monitoru vertikāli.
- *2* Noregulējiet ekrāna leņķi.

Lai nodrošinātu vislabāko ekrāna redzamību, to iespējams noliekt uz priekšu un atpakaļ no -5° līdz 15°.

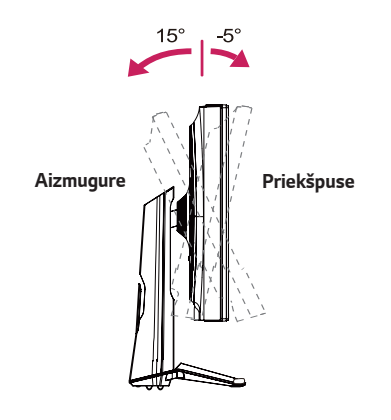

### <span id="page-9-0"></span> **BRĪDINĀJUMS**

• Lai ekrāna regulēšanas laikā netraumētu pirkstus, neturiet monitora rāmja apakšdaļu, kā parādīts attēlā zemāk.

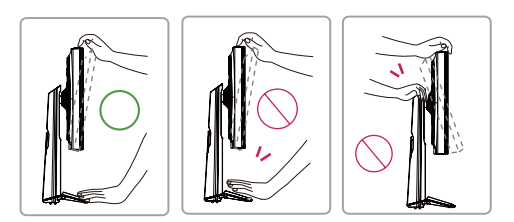

• Monitora lenka regulēšanas laikā nepieskarieties ekrānam un nespiediet to.

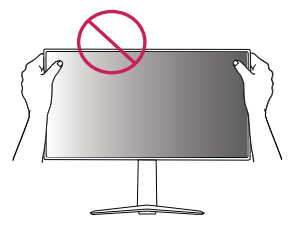

#### **Pagriešanas funkcija**

Pagriešanas funkcija ļauj monitoru pagriezt par 90 grādiem pulksteņrādītāja kustības virzienā.

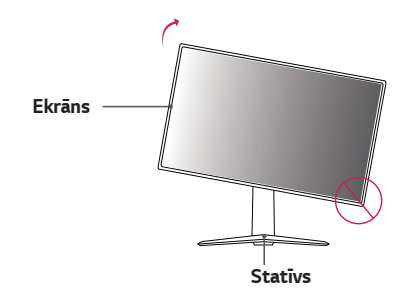

 **BRĪDINĀJUMS**

- Lai nesaskrāpētu statīva pamatni, pārbaudiet, vai, pagriežot monitoru ar pagriešanas funkciju, statīvs nesaskaras ar monitoru.
- 1 Paceliet monitoru uz augšu, cik vien iespējams.

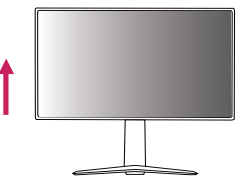

*2* Noregulējiet monitora leņķi bultiņas norādītajā virzienā, kā parādīts attēlā.

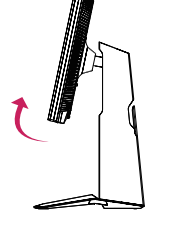

*3* Pagrieziet monitoru pulksteņrādītāja kustības virzienā, kā parādīts attēlā.

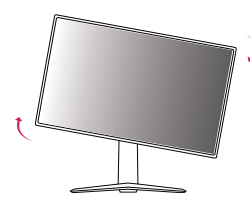

*4* Pabeidziet instalēšanu, pagriežot monitoru 90° leņķī, kā parādīts attēlā.

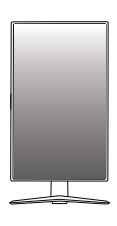

### **PIEZĪME**

- Displeja automātiskas pagriešanas funkcija netiek atbalstīta.
- Ekrānu var ērti pagriezt, izmantojot ekrāna pagriešanas īsinājumtaustiņu, kas iekļauts Windows operētājsistēmā. Ņemiet vērā, ka atsevišķas Windows versijas un atsevišķi grafisko karšu draiveri var izmantot dažādus iestatījumus ekrāna pagriešanas taustiņam vai var vispār neatbalstīt pagriešanas taustiņu.

<span id="page-11-0"></span>**Kabeļu sakārtošana**

Sakārtojiet kabeļus, izmantojot kabeļu turētāju, kā parādīts attēlā.

#### **(27GN650, 27GN65S, 32GN650, 32GN63T)**

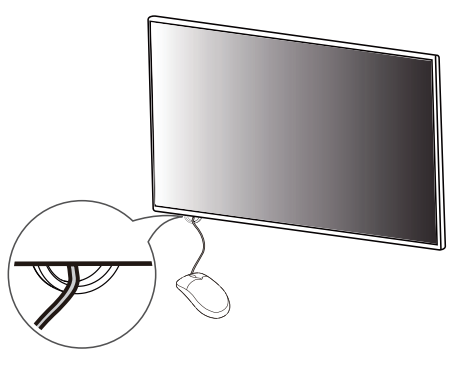

**(24GN650, 27GN650, 27GN65S, 32GN650, 32GN63T)**

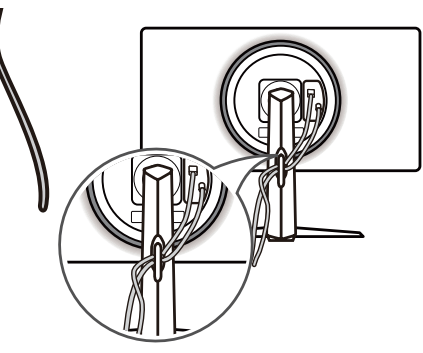

#### **Kensington slēdzenes izmantošana**

Kensington drošības sistēmas savienotājs ir novietots monitora apakšā. Papildinformāciju par uzstādīšanu un lietošanu skatiet Kensington slēdzenes lietotāja rokasgrāmatā vai apmeklējiet tīmekļa vietni *http://www.kensington.com*.

Savienojiet monitoru ar galdu, izmantojot Kensington drošības sistēmas kabeli.

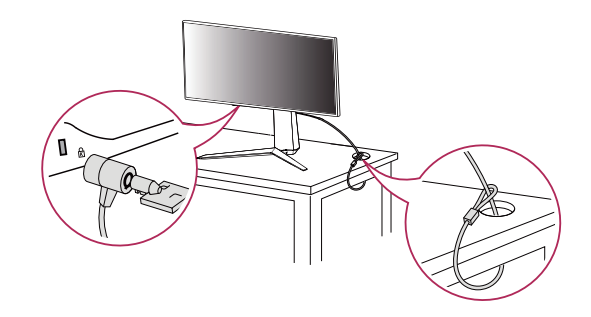

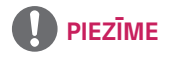

• Kensington drošības sistēma ir papildu piederums. Papildu piederumus varat iegādāties lielākajā daļā elektronikas preču veikalu.

#### <span id="page-12-0"></span>**Sienas montāžas plāksnes uzstādīšana**

Šis monitors atbilst prasībām attiecībā uz sienas montāžas plāksni un citām saderīgām ierīcēm.

- 1 Novietojiet ekrānu ar virsmu uz leju. Lai aizsargātu monitora paneli (ekrānu), apklājiet virsmu ar mīkstu drānu vai monitora aizsardzības pārklāju, kas iekļauts izstrādājuma komplektā.
- *2* Noņemiet četras skrūves, kas nostiprinātas monitora aizmugurē.
- *3* Novietojiet sienas montāžas plāksni uz monitora tā, lai plāksnes un skrūvju atveres savstarpēji atbilstu.
- *4* Ar skrūvgriezi pievelciet četras skrūves, lai nostiprinātu plāksni pie monitora.

### **PIEZĪME**

- Sienas montāžas plāksne ir jāiegādājas atsevišķi.
- Papildinformāciju par uzstādīšanu skatiet sienas montāžas plāksnes uzstādīšanas rokasgrāmatā.
- Esiet uzmanīgs un nepielietojiet pārmērīgu spēku, uzstādot sienas montāžas plāksni, jo tā varat radīt bojājumus ekrānam.

#### **Uzstādīšanas pie sienas**

Lai nodrošinātu pietiekamu ventilāciju, uzstādiet monitoru vismaz 100 mm attālumā no sienas un atstājiet aptuveni 100 mm brīvu vietu abās monitora pusē. Detalizētus uzstādīšanas norādījumus var iegūt vietējā mazumtirdzniecības veikalā. Informāciju par slīpai sienai paredzēta montāžas kronšteina uzstādīšanu skatiet rokasgrāmatā.

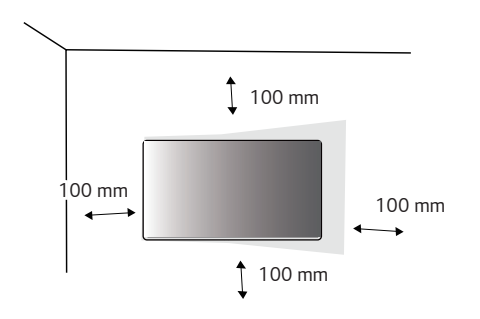

Lai monitoru uzstādītu pie sienas, monitora aizmugurē piestipriniet sienas montāžas kronšteinu (papildaprīkojums).

Pārliecinieties, vai sienas montāžas kronšteins ir stingri piestiprināts pie monitora un sienas.

- 1 Lietojot skrūves, kuru garums pārsniedz standndarta garumu, varat sabojāt izstrādājuma iekšpusi.
- *2* Skrūves, kas neatbilst VESA standartiem, var sabojāt ierīci un izraisīt nepareizu monitora darbību. LG Electronics neatbild par jebkādiem bojājumiem, kas saistīti ar nestandarta skrūvju izmantošanu.

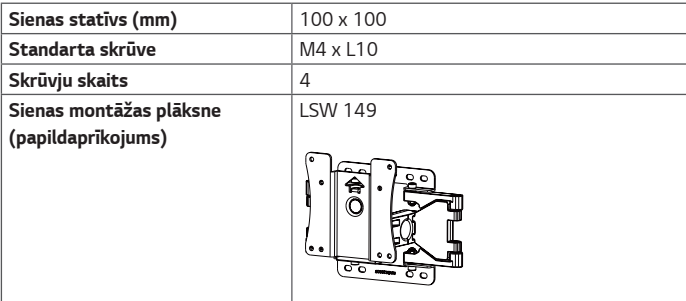

# **PIEZĪME**

- Izmantojiet VESA standartos norādītās skrūves.
- Sienas montāžas komplektā ir iekļauta uzstādīšanas rokasgrāmata un visas nepieciešamās detaļas.
- Sienas montāžas kronšteins ir papildu piederums. Papildu piederumus varat iegādāties pie vietējā izplatītāja.
- Katram sienas montāžas kronšteinam var būt atšķirīga garuma skrūves. Noteikti izmantojiet atbilstoša garuma skrūves.
- Papildinformāciju skatiet sienas montāžas kronšteina lietotāja rokasgrāmatā.

### **UZMANĪBU!**

- Lai novērstu elektriskās strāvas trieciena risku, pirms monitora pārvietošanas vai uzstādīšanas atvienojiet strāvas vadu.
- Uzstādot monitoru pie griestiem vai slīpas sienas, monitors var nokrist, radot traumas. Izmantojiet tikai LG apstiprinātu sienas stiprinājumu un sazinieties ar vietējo izplatītāju vai kvalificētu personālu.
- Pārmērīgi pievelkot skrūves, var sabojāt monitoru. Uz šādi radītiem bojājumiem neattiecas ierīces garantija.
- <span id="page-14-0"></span>• Izmantojiet tādu sienas montāžas kronšteinu un skrūves, kas atbilst VESA standartiem. Ierīces garantija neattiecas uz bojājumiem, kas radušies, lietojot nepiemērotas sastāvdaļas vai nepareizi lietojot.
- Mērot no monitora aizmugures, katras skrūves garumam jābūt 8 mm vai mazāk.

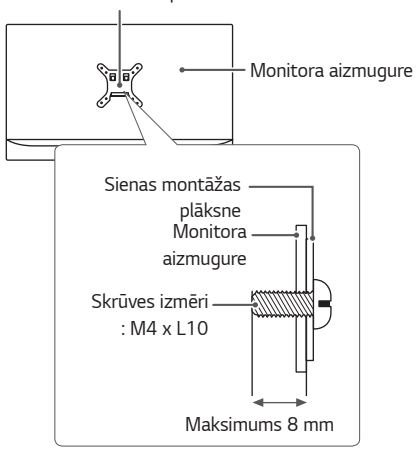

#### Sienas montāžas plāksne

# **MONITORA LIETOŠANA**

• Šīs rokasgrāmatas attēlos redzamais var atšķirties no faktiskā izstrādājuma. Nospiediet kursorsviras pogu, dodieties uz **Menu (Izvēlne)** → **Input (Ievade)** un izvēlieties ieejas opciju.

### **UZMANĪBU!**

- Ilgstoši nespiediet uz ekrāna. Tas var izraisīt attēla kropļojumu.
- Uz ekrāna ilgstoši nerādiet nekustīgu attēlu. Tas var izraisīt attēla aizturēšanu. Ja iespējams, izmantojiet ekrānsaudzētāju.

### **PIEZĪME**

- Ja kontaktligzdai pievienojat strāvas vadu, izmantojiet zemētu (3 atveru) daudzkontaktu ligzdu vai zemētu sienas kontaktligzdu.
- Vietās, kur ir zema temperatūra, monitors ieslēgšanas brīdī var mirgot. Tā ir normāla parādība.
- Dažkārt ekrānā var parādīties sarkani, zaļi vai zili punkti. Tā ir normāla parādība.

# <span id="page-15-0"></span>*LATVIEŠU*

#### **Savienošana ar datoru**

- Šajā monitorā ir atbalstīta funkcija Plug and Play\*.
- *\** Plug and Play: funkcija, kas ļauj pievienot ierīci datoram, neveicot pārkonfigurēšanu un neinstalējot manuālus draiverus.

#### **HDMI savienojums**

Pārraida digitālos video un audio signālus no datora uz monitoru.

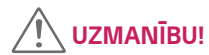

- Izmantojot DVI–HDMI/DP (DisplayPort)–HDMI kabeli, var rasties saderības problēmas.
- Izmantojiet sertificētu kabeli ar HDMI logotipu. Ja neizmantosiet sertificētu HDMI kabeli, ekrānā var nebūt redzams attēls un iespējama savienojuma kļūda.
- Ieteicamie HDMI kabelu veidi
- *-* Ātrdarbīgs HDMI®/TM kabelis
- *-* Ātrdarbīgs HDMI®/TM kabelis ar Ethernet

#### **DisplayPort savienojums**

Pārraida digitālos video un audio signālus no datora uz monitoru.

### **PIEZĪME**

- Atkarībā no datora DP (DisplayPort) versijas var nebūt video vai audio izejas.
- Ja lietojat Mini DisplayPort izvades grafikas karti, izmantojiet Mini DP uz DP (Mini DisplayPort uz DisplayPort) kabeli vai spraudni, kas atbalsta DisplayPort 1.4. (Jāpērk atsevišķi)

### <span id="page-16-0"></span>**Pievienošana AV ierīcēm**

#### **HDMI savienojums**

HDMI pārraida digitālus video un audio signālus no AV ierīces uz monitoru.

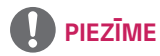

- Izmantojot DVI–HDMI/DP (DisplayPort)–HDMI kabeli, var rasties saderības problēmas.
- Izmantojiet sertificētu kabeli ar HDMI logotipu. Ja neizmantosiet sertificētu HDMI kabeli, ekrānā var nebūt redzams attēls un iespējama savienojuma kļūda.
- Ieteicamie HDMI kabeļu veidi
- Ātrdarbīgs HDMI®/TM kabelis
- *-* Ātrdarbīgs HDMI®/TM kabelis ar Ethernet

### **Piederumu savienošana**

#### **Austiņu savienošana**

Savienojiet piederumus ar monitoru, izmantojot austiņu portu.

 **PIEZĪME**

- Perifērijas ierīces jāiegādājas atsevišķi.
- Leņķveida spraudņa austiņu lietošana var radīt problēmas, savienojot citu ārēju ierīci ar monitoru. Tāpēc ieteicams lietot taisna spraudņa austiņas.

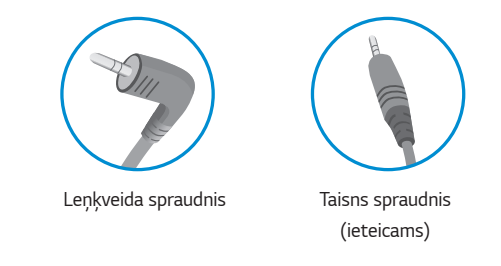

• Atkarībā no datora un ārējās ierīces audio iestatījumiem austiņu un skaļruņa funkcijas var būt ierobežotas.

### <span id="page-17-0"></span>**Programmatūras jaunināšana, izmantojot USB**

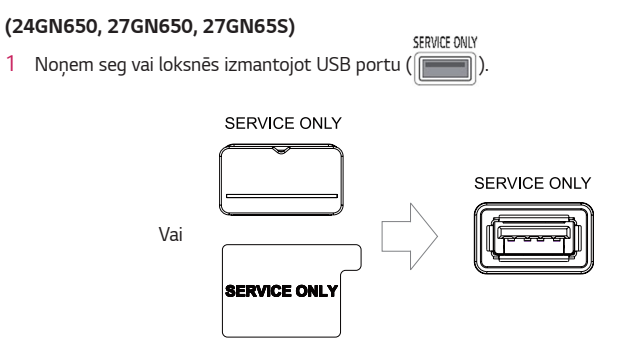

- *2* Kad monitora ekrāns darbojas normālā režīmā, USB portā ievietojiet USB atmiņas ierīci ar jaunināšanas programmatūru ( *).*
- *3* Kad parādās programmatūras jaunināšanas ziņojums, atlasiet OK, lai sāktu jaunināšanu.
- *4* Pēc programmatūras jaunināšanas pabeigšanas jūsu monitors automātiski izslēgsies un atkal ieslēgsies.

### **PIEZĪME**

- USB portu var izmantot tikai programmatūras jaunināšanai.
- Izmantojiet tikai tās USB atmiņas ierīces, kas formatētas ar Windows nodrošināto FAT, FAT32 vai NTFS failu sistēmu.
- USB atmiņas ierīces ar iebūvētu automātiskās atpazīšanas programmu vai savu draiveri var nedarboties.
- Dažas USB atmiņas ierīces var nedarboties vai var darboties neatbilstoši.
- Jaunināšanas laikā neizslēdziet monitoru un neizņemiet atmiņas ierīci.
- Jaunināšanas failam jāatrodas mapē LG\_MNT zem USB atmiņas ierīces saknes direktorija.
- Jaunināšanas failu varat lejupielādēt no LGE vietnes. (tas ir pieejams tikai dažiem modeļiem.)

 Plašāku norādījumu saņemšanai, lūdzu, apmeklējiet LGE vietni, kurā ir pievienots jaunināšanas fails.

# <span id="page-18-0"></span>**LIETOTĀJA IESTATĪJUMI**

### **Galvenās izvēlnes aktivizēšana**

- 1 Nospiediet kursorsviras pogu monitora apakšā.
- 2 Virziet kursorsviru augšup/ lejup (▲ / ▼) un pa kreisi/ pa labi  $(\blacktriangleleft / \blacktriangleright)$ , lai iestatītu opcijas.
- *3* Nospiediet kursorsviras pogu vēlreiz, lai izietu no galvenās izvēlnes.

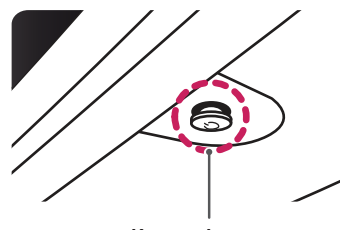

**Kursorsviras poga**

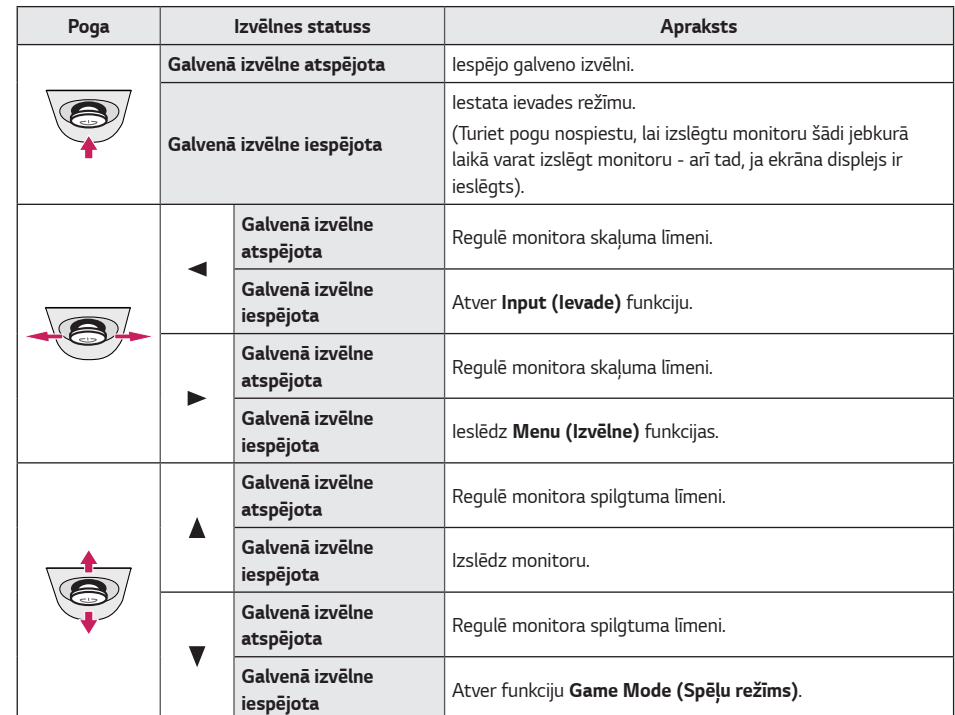

#### <span id="page-19-0"></span>**Galvenās izvēlnes funkcijas**

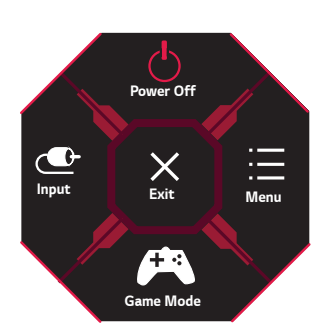

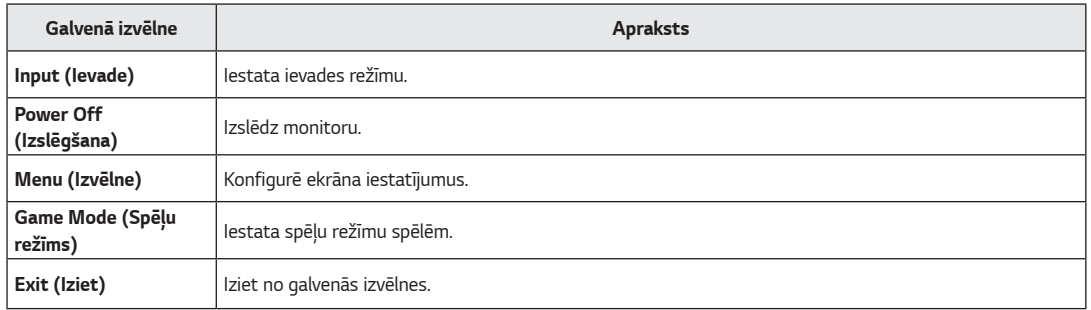

#### <span id="page-20-0"></span>**Lietotāja iestatījumi**

#### **Izvēlnes iestatījumi**

- 1 Lai skatītu izvēlni ekrāna displeja izvēlni, nospiediet kursorsviras pogu monitora apakšā un atveriet **Menu (Izvēlne)**.
- *2* Konfigurējiet opcijas, virzot kursorsviru augšup/ lejup/ pa kreisi/ pa labi.
- 3 Lai atgrieztos augšējā izvēlnē vai iestatītu citus izvēlnes elementus, virziet kursorsviru uz < vai nospiediet ( $\mathcal{O}_2$ ).
- 4 Ja vēlaties iziet no Ekrāna displeja izvēlnes, virziet kursorsviru uz <, līdz esat izgājis.

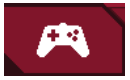

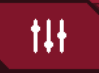

**Game Mode (Spēļu režīms) Game Adjust (Spēļu** 

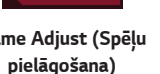

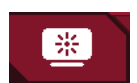

**Picture Adjust (Attēla regulēšana) Input (Ievade) General (Vispārīgi)**

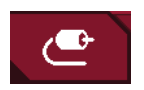

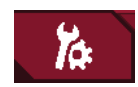

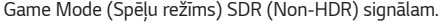

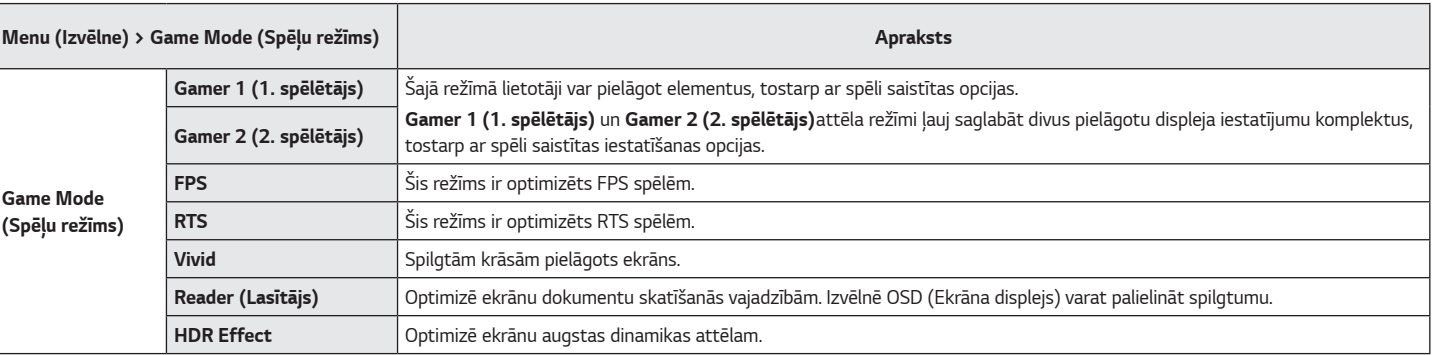

Game Mode (Spēļu režīms) HDR signālam.

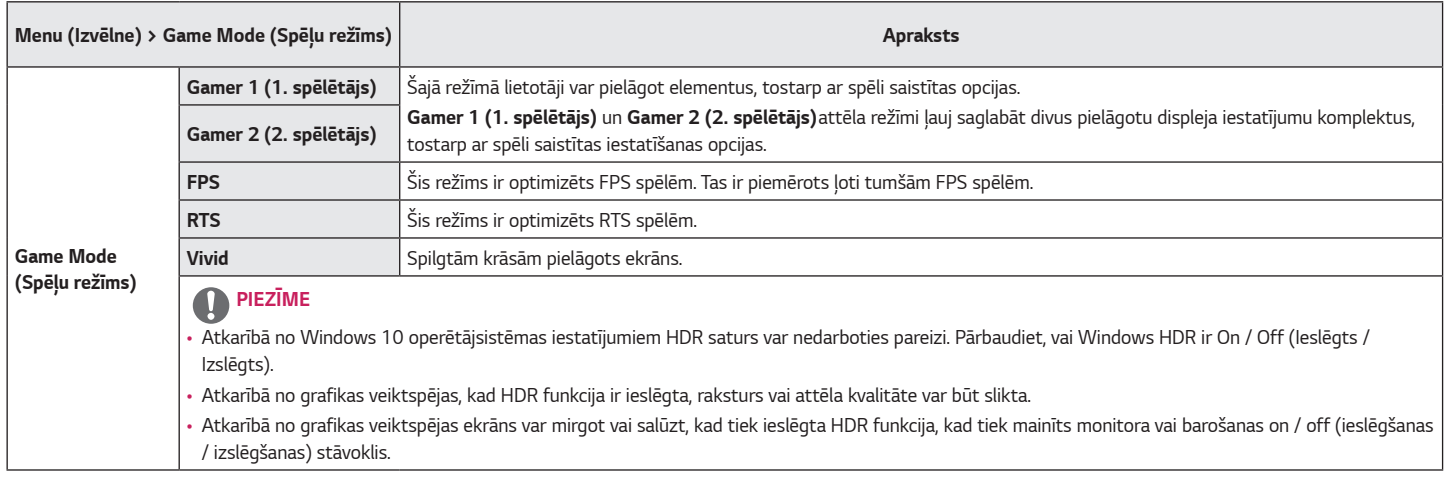

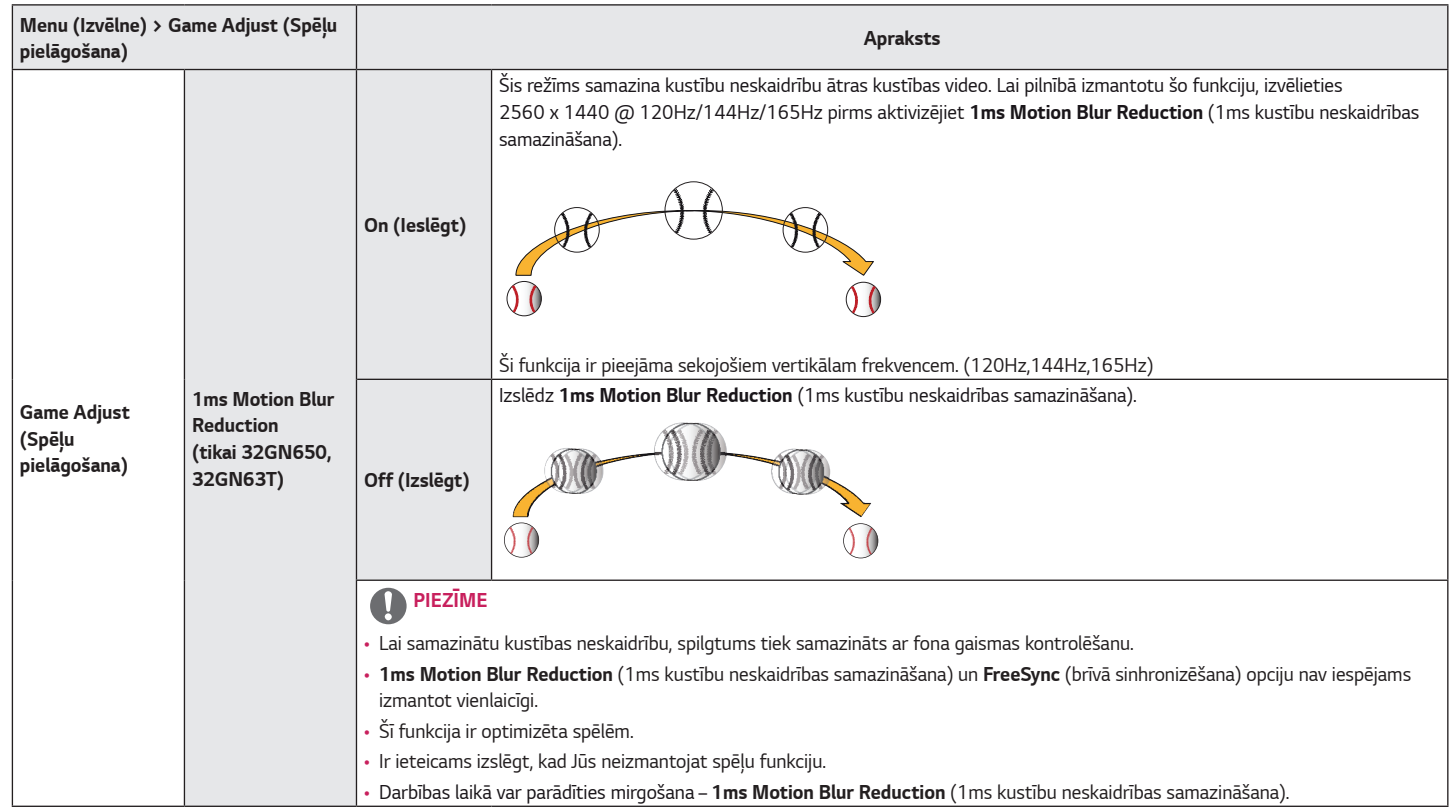

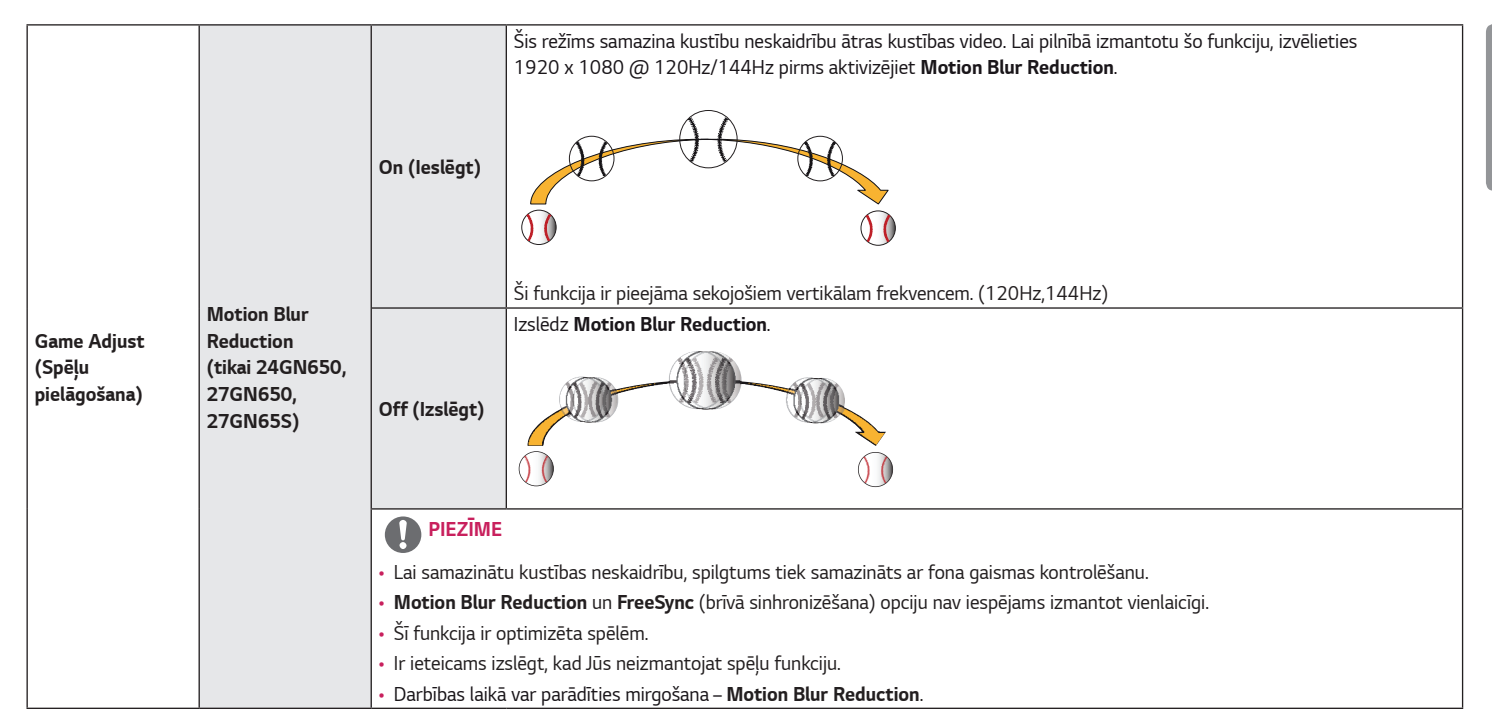

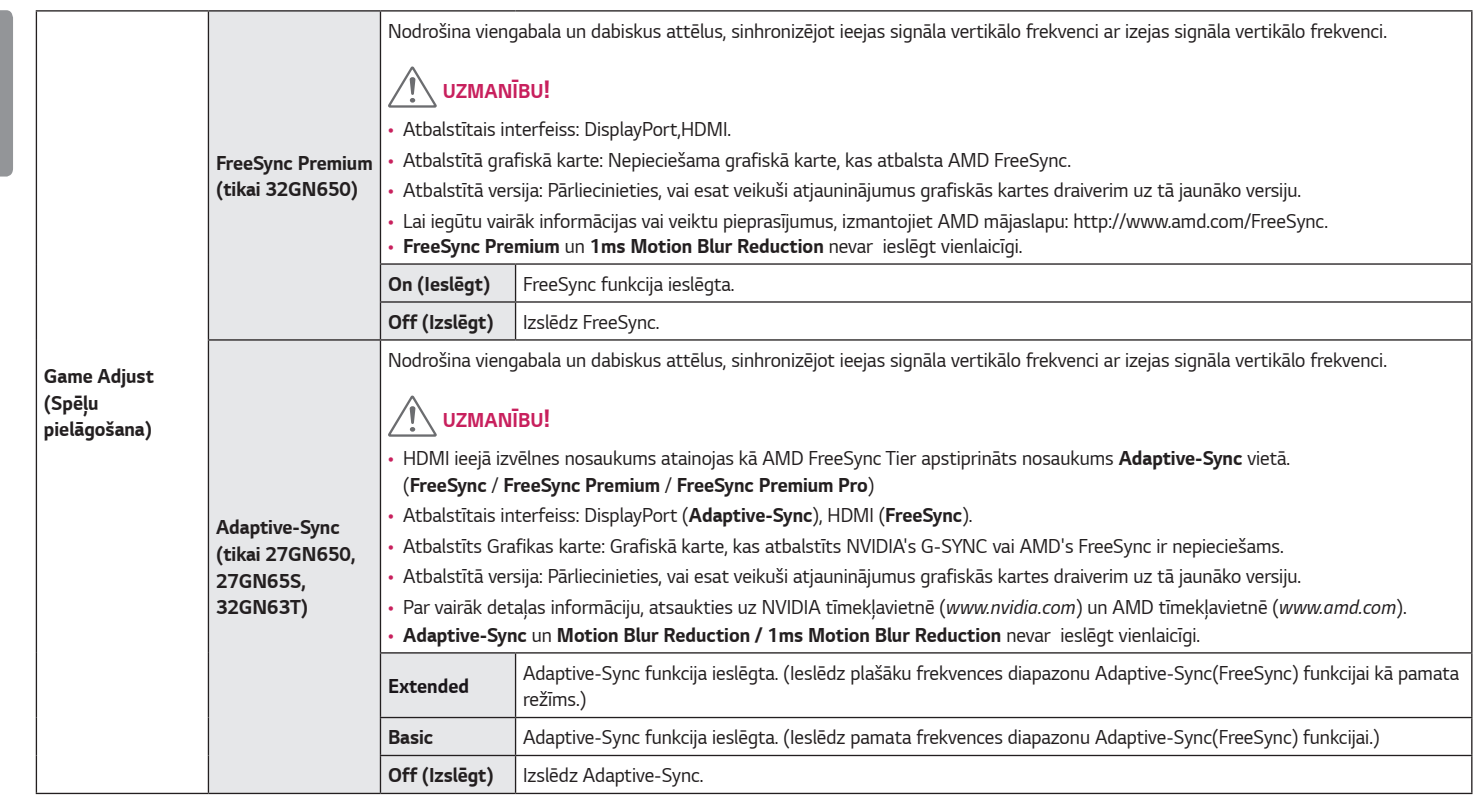

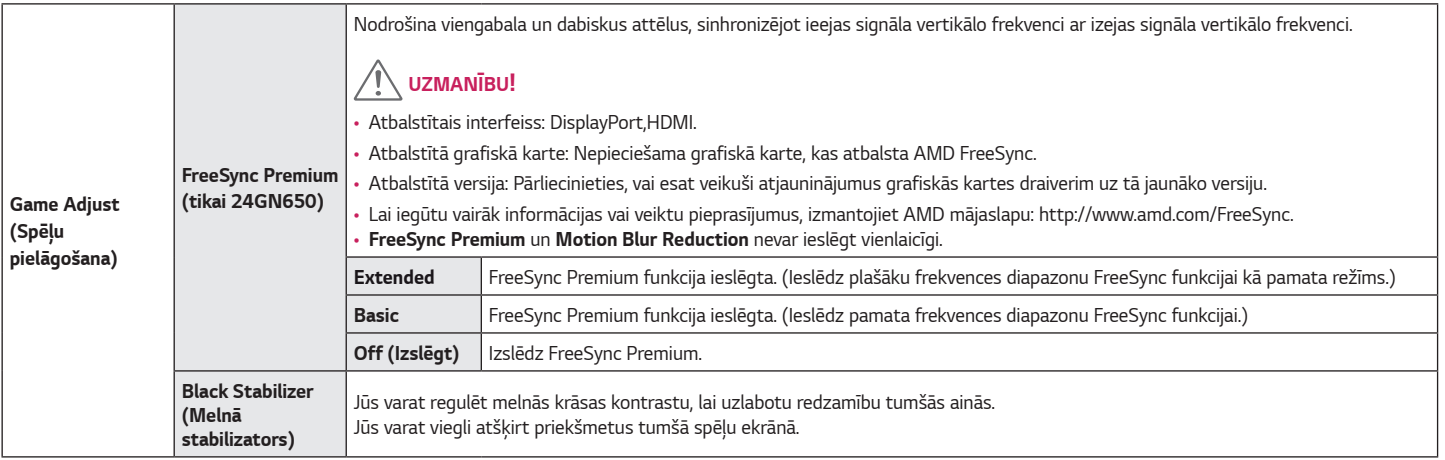

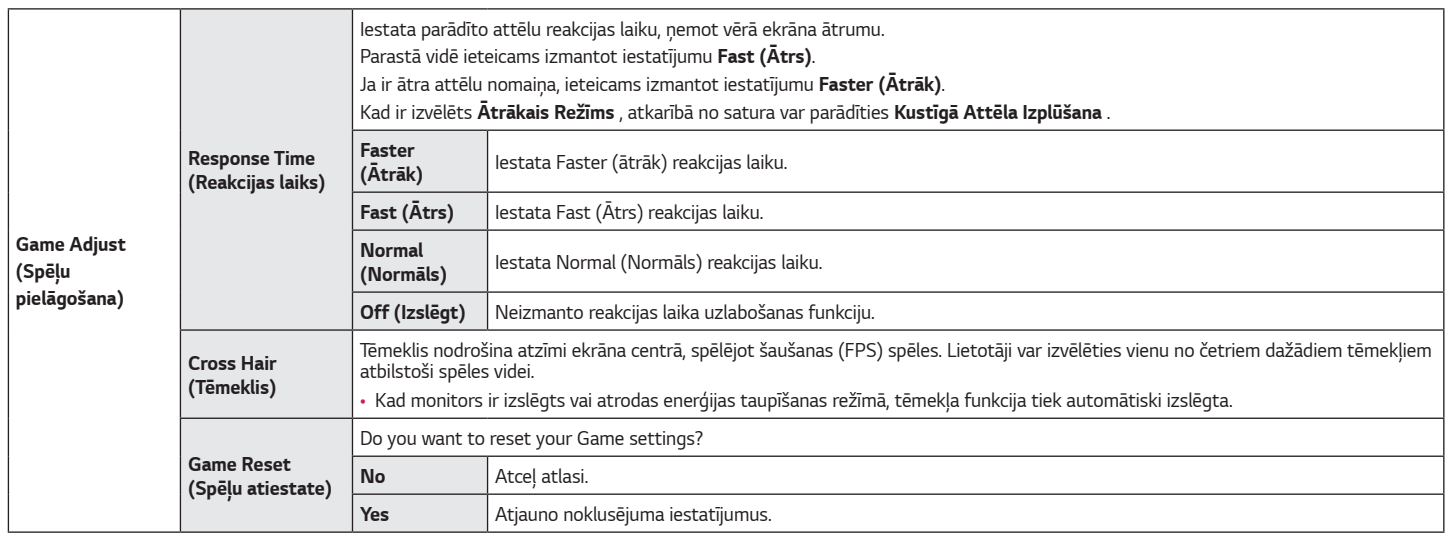

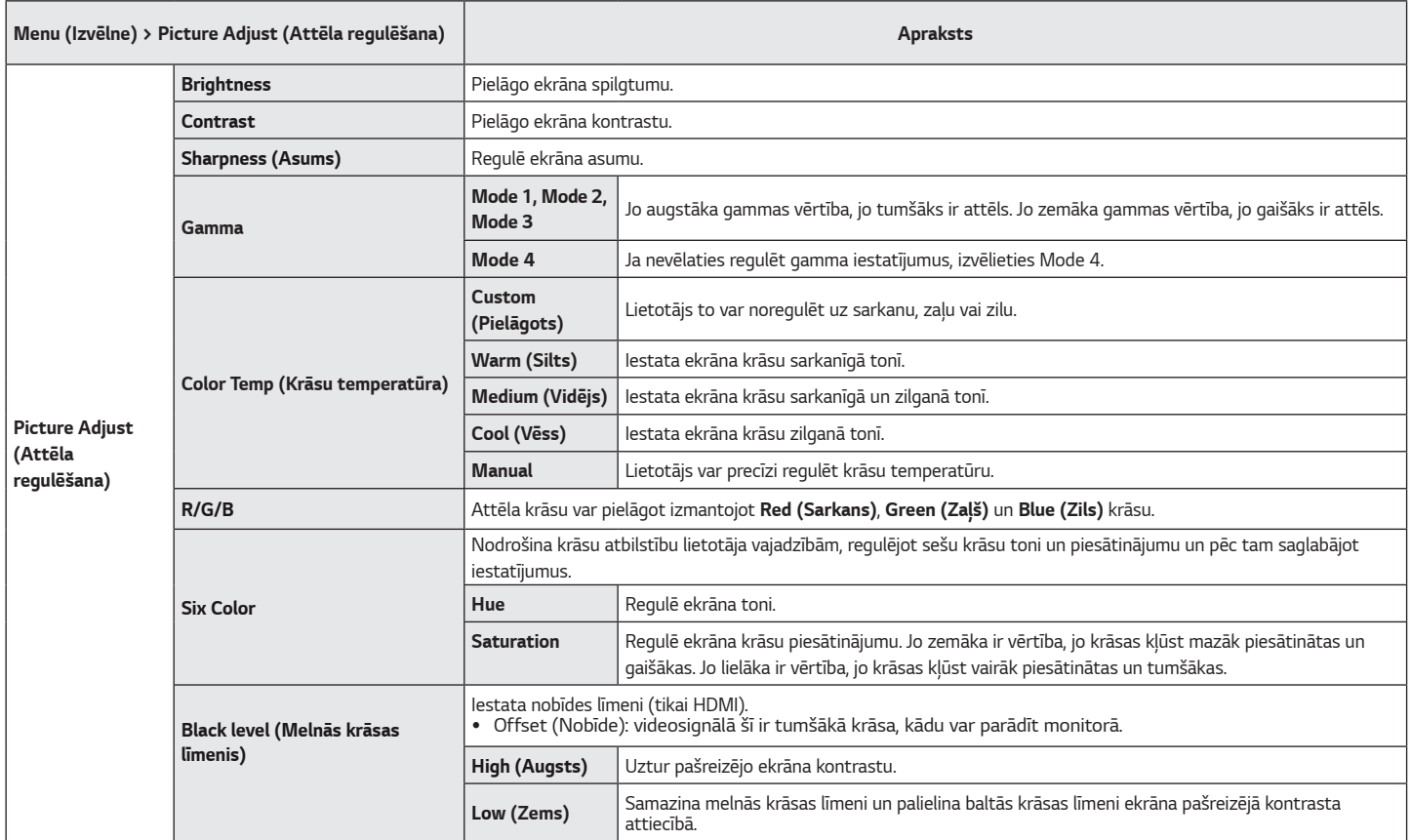

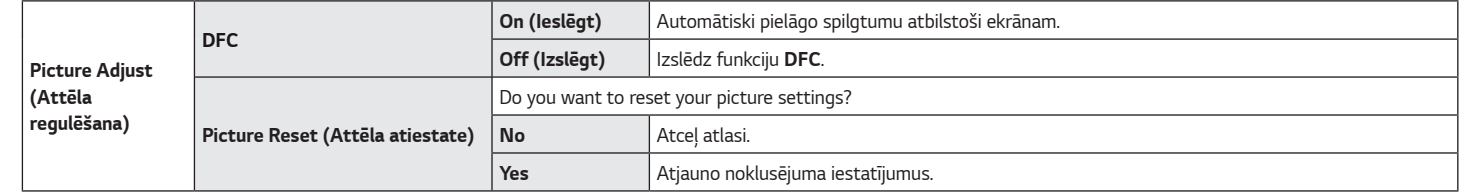

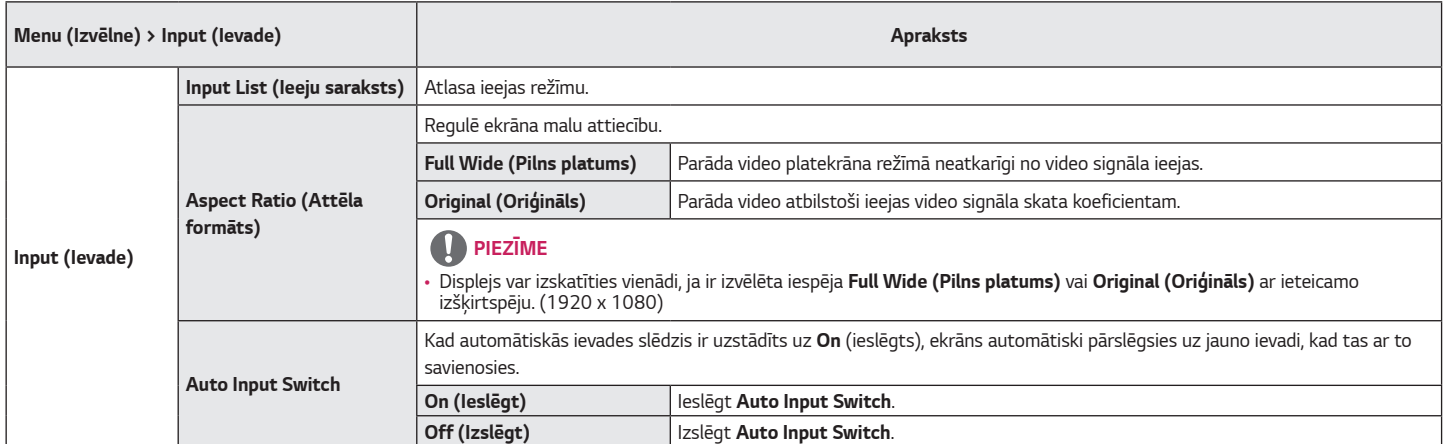

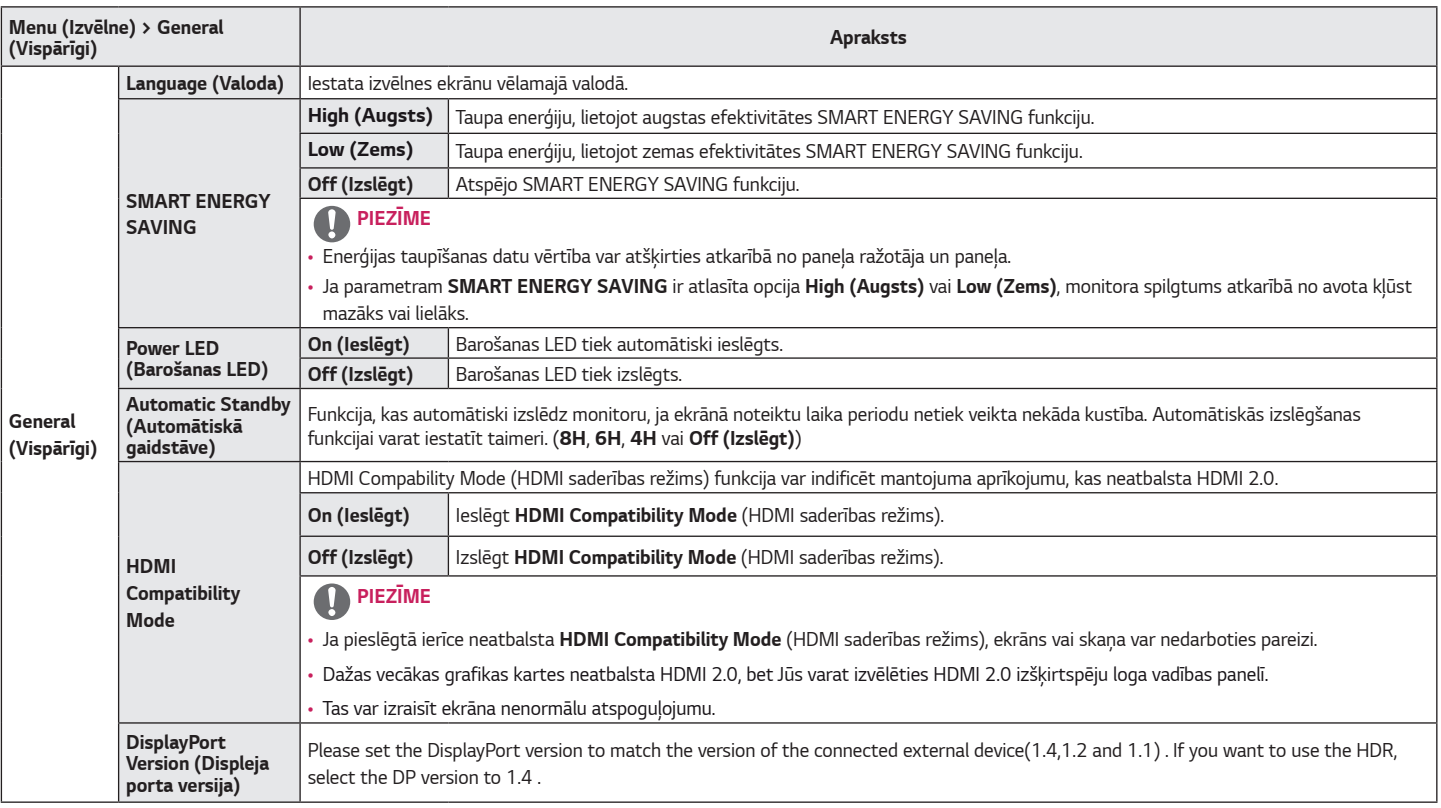

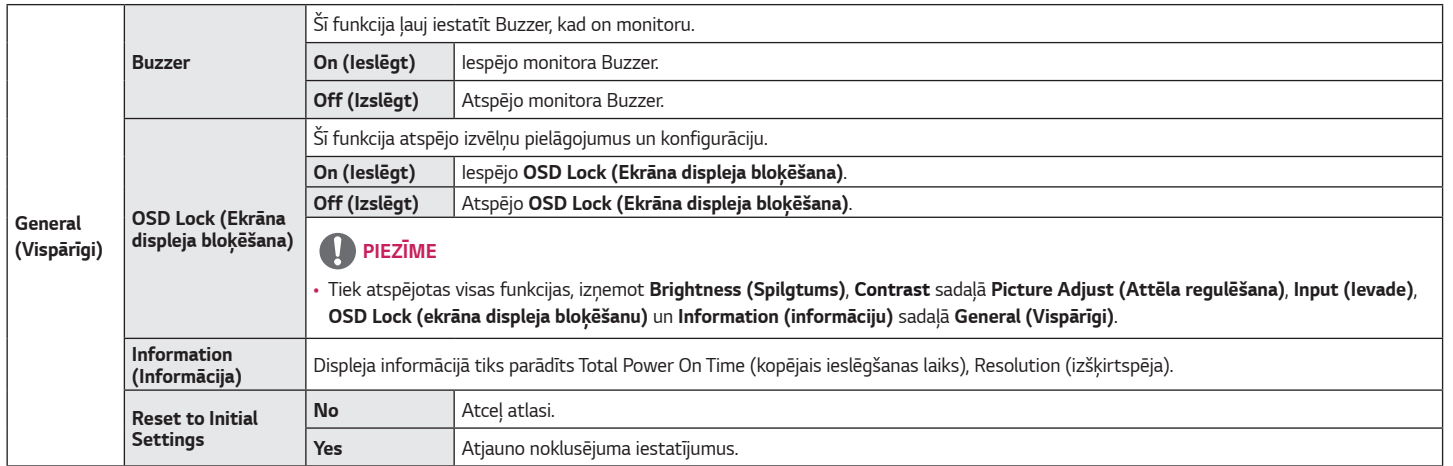

# <span id="page-33-0"></span>**PROBLĒMU NOVĒRŠANA**

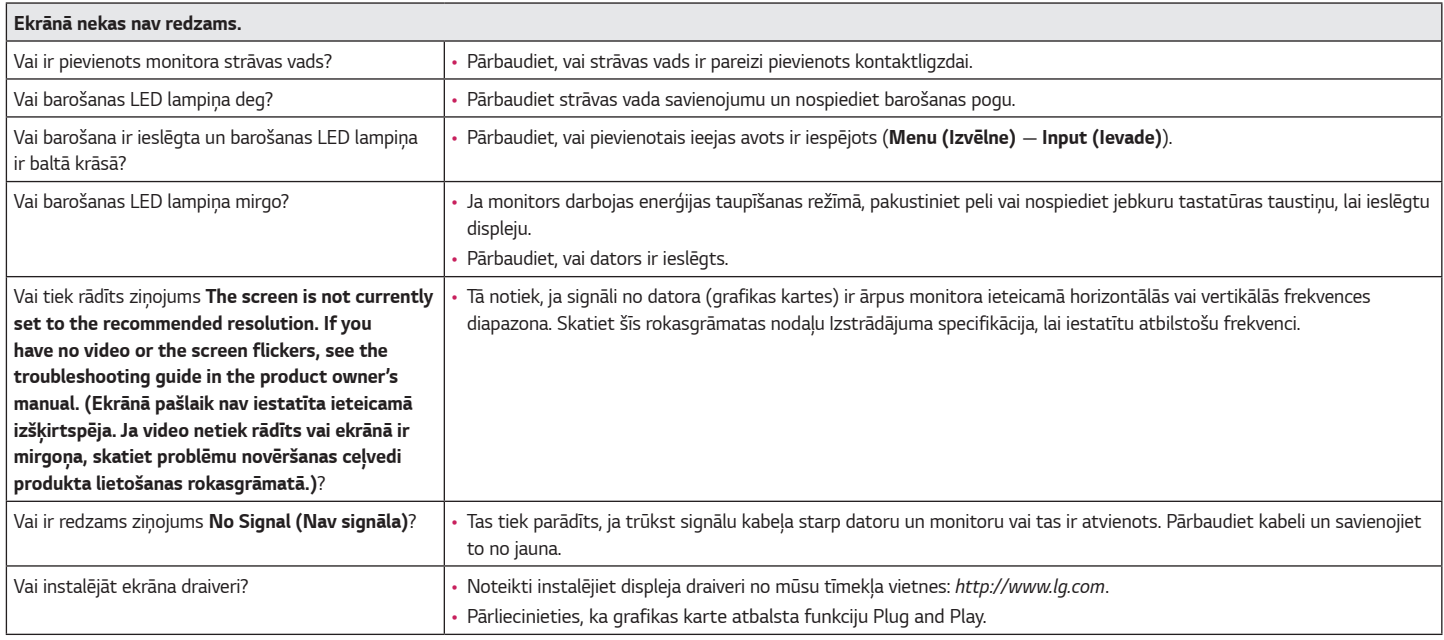

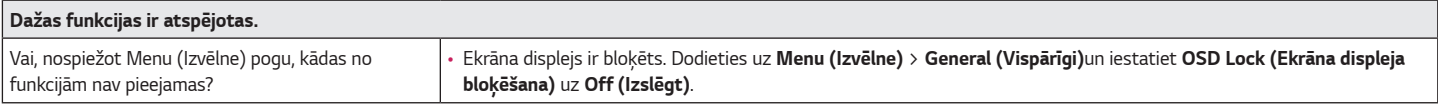

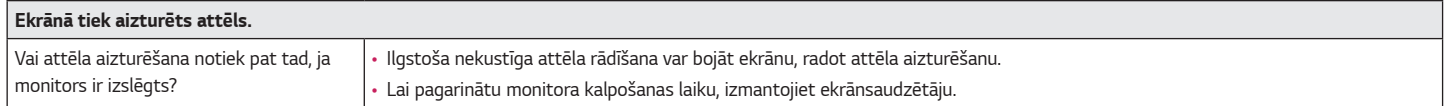

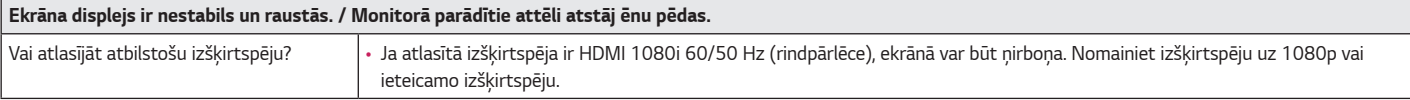

### **PIEZĪME**

- Vertikālā frekvence: lai parādītu attēlu, ekrāns jāatsvaidzina neskaitāmas reizes sekundē, kā dienasgaismas spuldze. Skaitu, cik reižu sekundē ekrāns tiek atsvaidzināts, sauc par vertikālo frekvenci jeb atsvaidzes intensitāti, ko izsaka hercos (Hz).
- Horizontālā frekvence: laiku, kāds nepieciešams, lai parādītu vienu horizontālo joslu, sauc par horizontālo ciklu. Ja 1 tiek dalīts ar horizontālo intervālu, rezultātā iegūst sekundē attēloto horizontālo līniju skaitu. To sauc par horizontālo frekvenci, ko attēlo kHz.
- Pārbaudiet, vai grafikas kartes izšķirtspēja vai frekvence ir monitoram pieļaujamajā diapazonā, un iestatiet ieteicamo (optimālo) izšķirtspēju, Windows sistēmā izvēloties **Vadības panelis** *>* **Displejs** *>* **Menu (Izvēlne)**. (Iestatījumi var atšķirties atkarībā no izmantotās operētājsistēmas.)
- Ja grafikas karti nevar iestatīt ieteicamajā (optimālajā) izšķirtspējā, teksts var būt izplūdis, ekrāns var būt neskaidrs, var tikt rādīts apgriezts displeja apgabals vai arī displejs var būt nevienāds.
- Iestatīšanas metodes var atšķirties atkarībā no datora vai operētājsistēmas, un daļa izšķirtspēju var nebūt pieejamas atkarībā no grafikas kartes veiktspējas. Šādā gadījumā sazinieties ar datora vai grafiskās kartes ražotāju, lai saņemtu palīdzību.
- Dažas grafikas kartes var neatbalstīt 1920 x 1080 izšķirtspēju. Ja izšķirtspēju nevar parādīt, sazinieties ar grafikas kartes ražotāju.

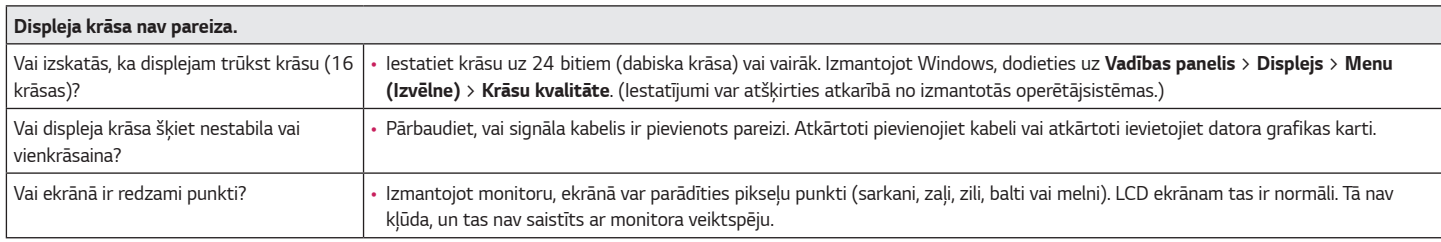

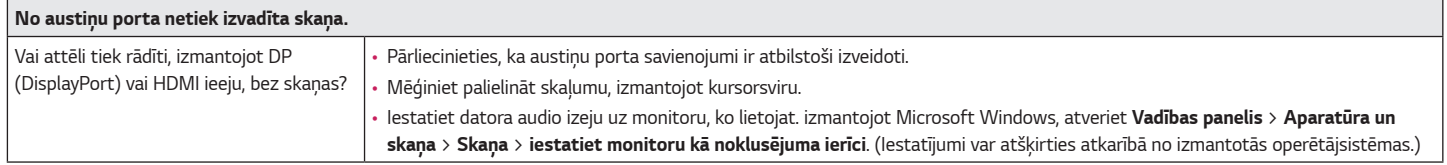

# <span id="page-36-0"></span>**IZSTRĀDĀJUMA SPECIFIKĀCIJA**

#### **24GN650**

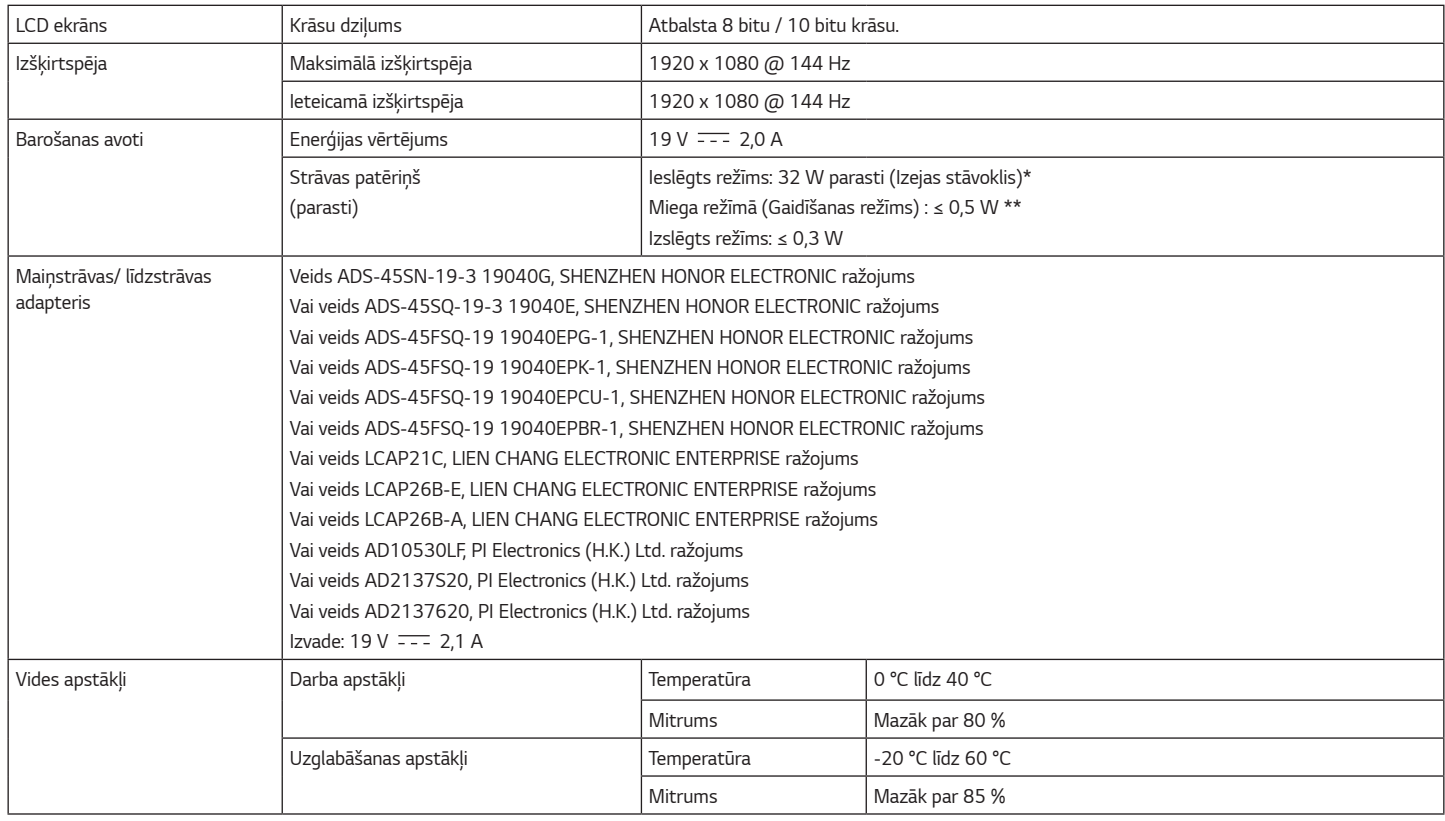

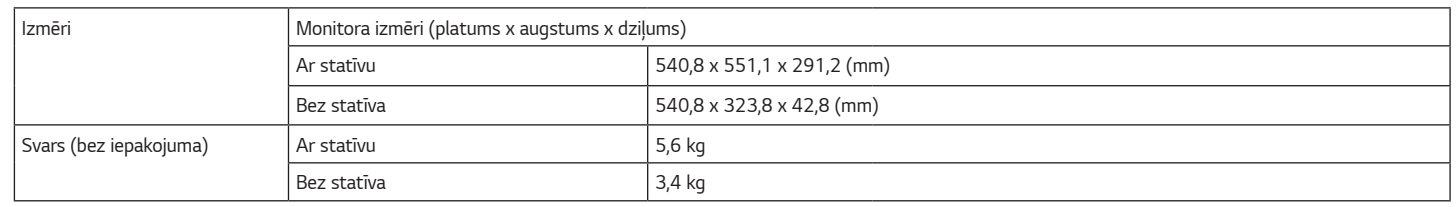

Specifikācijas var tikt mainītas bez iepriekšēja brīdinājuma.

Strāvas patēriņa līmenis var atšķirties atkarībā no darba apstākļiem un monitora iestatījumiem.

\* Režīma "Ieslēgts" enerģijas patēriņš ir izmērīts ar LGE testa standartu (pilns baltā raksts, maksimāla izšķirtspēja).

\*\* Pāris minūšu laikā monitors pārslēdzas uz miega režīms (maksimāli 5 minūtes).

# **IZSTRĀDĀJUMA SPECIFIKĀCIJA**

#### **27GN650 27GN65S**

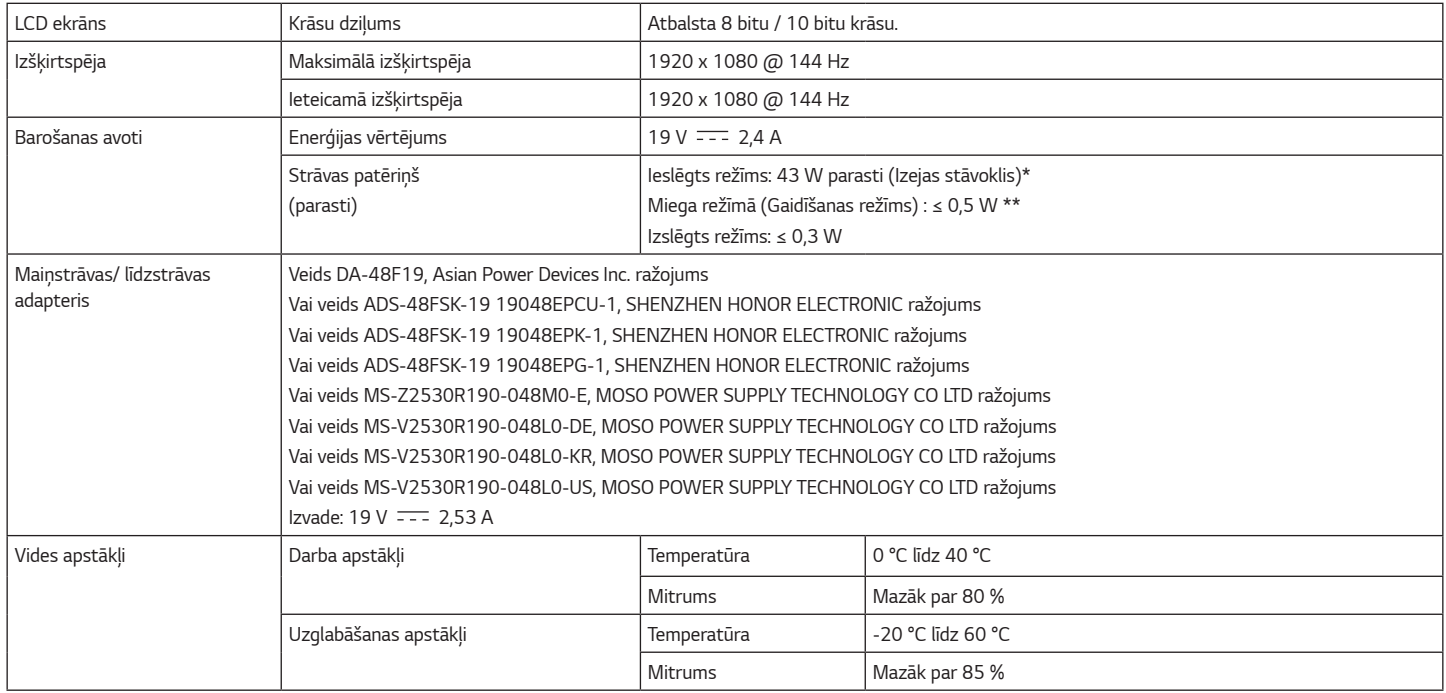

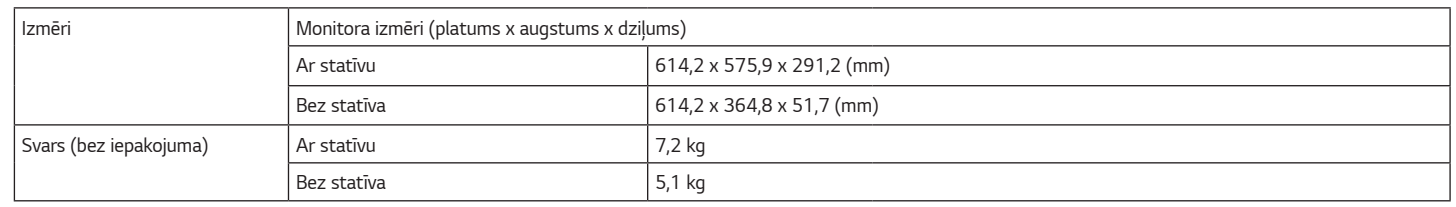

Specifikācijas var tikt mainītas bez iepriekšēja brīdinājuma.

Strāvas patēriņa līmenis var atšķirties atkarībā no darba apstākļiem un monitora iestatījumiem.

\* Režīma "Ieslēgts" enerģijas patēriņš ir izmērīts ar LGE testa standartu (pilns baltā raksts, maksimāla izšķirtspēja).

\*\* Pāris minūšu laikā monitors pārslēdzas uz miega režīms (maksimāli 5 minūtes).

# **IZSTRĀDĀJUMA SPECIFIKĀCIJA**

#### **32GN650 32GN63T**

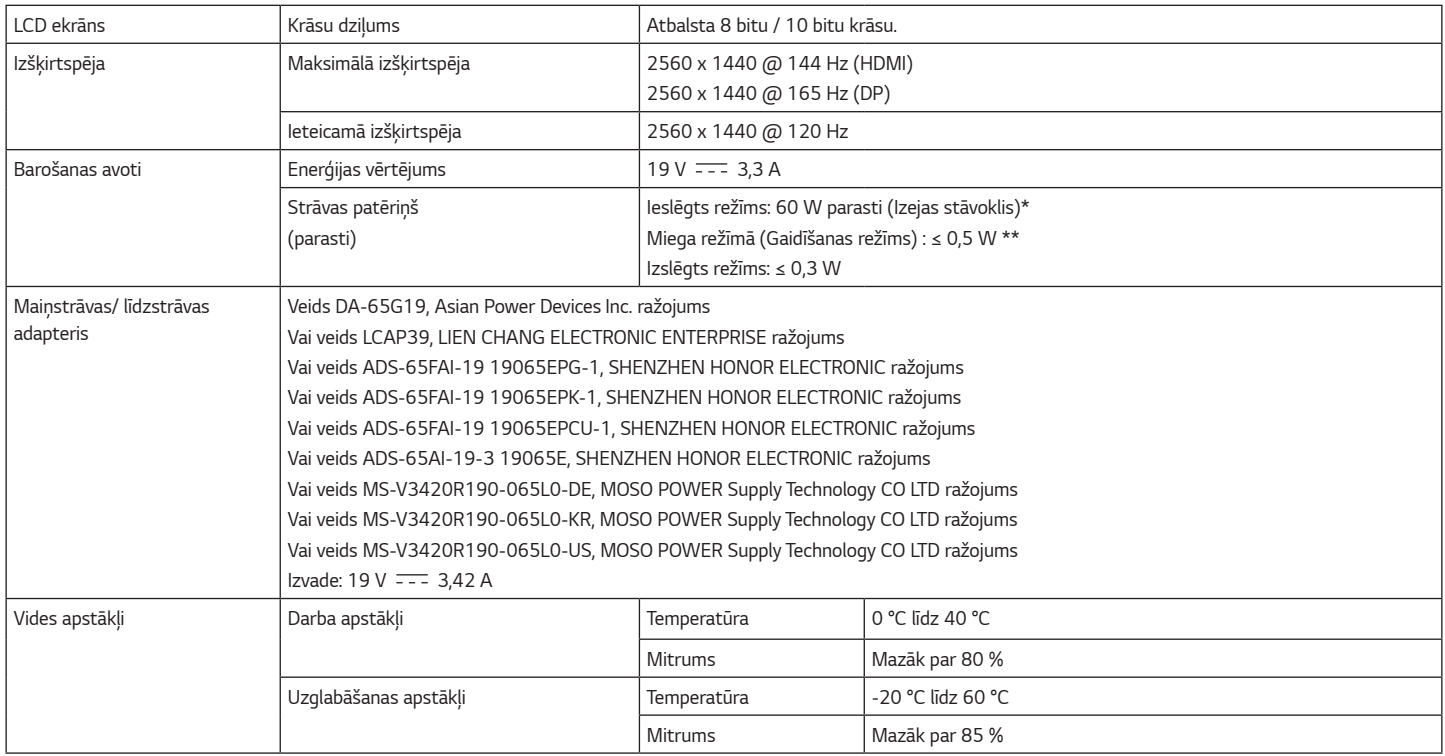

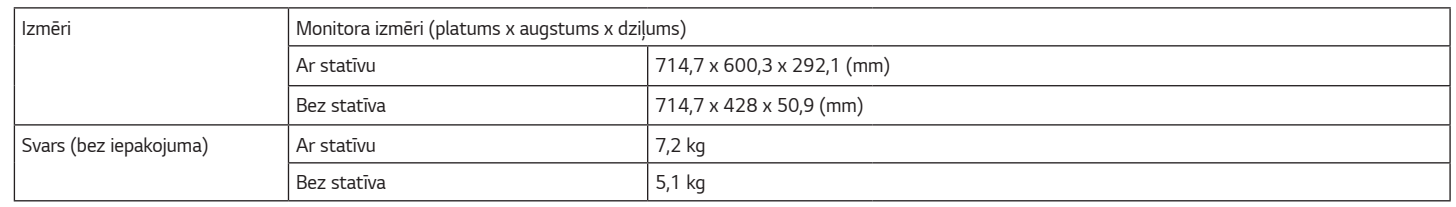

Specifikācijas var tikt mainītas bez iepriekšēja brīdinājuma.

Strāvas patēriņa līmenis var atšķirties atkarībā no darba apstākļiem un monitora iestatījumiem.

\* Režīma "Ieslēgts" enerģijas patēriņš ir izmērīts ar LGE testa standartu (pilns baltā raksts, maksimāla izšķirtspēja).

\*\* Pāris minūšu laikā monitors pārslēdzas uz miega režīms (maksimāli 5 minūtes).

### <span id="page-42-0"></span>**Rūpnīcas atbalsta režīms**

#### **(Priekšiestatījumu režīms, HDMI/ DisplayPort PC)**

#### *24GN650*

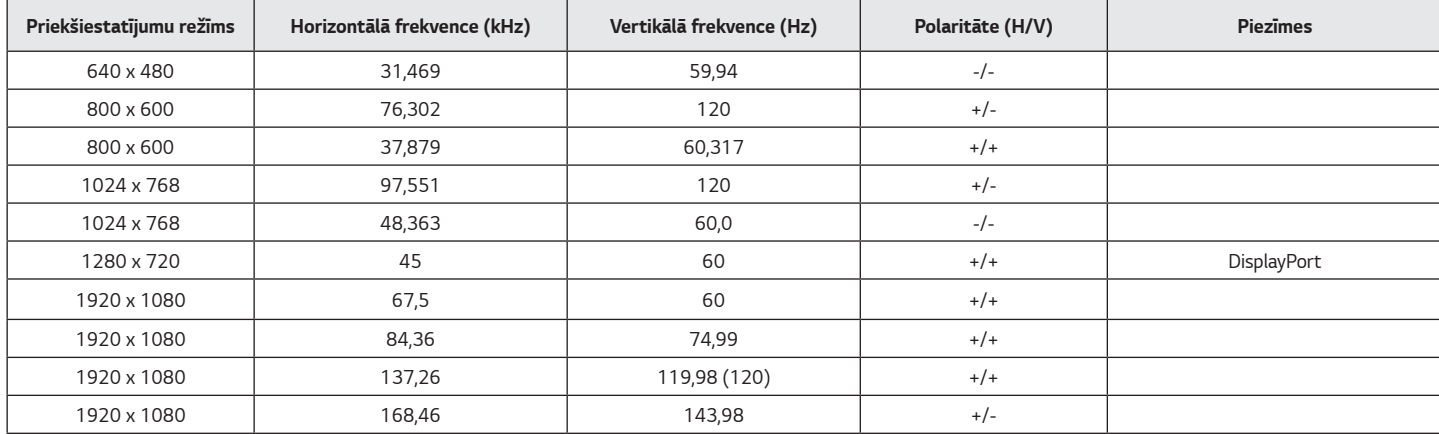

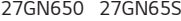

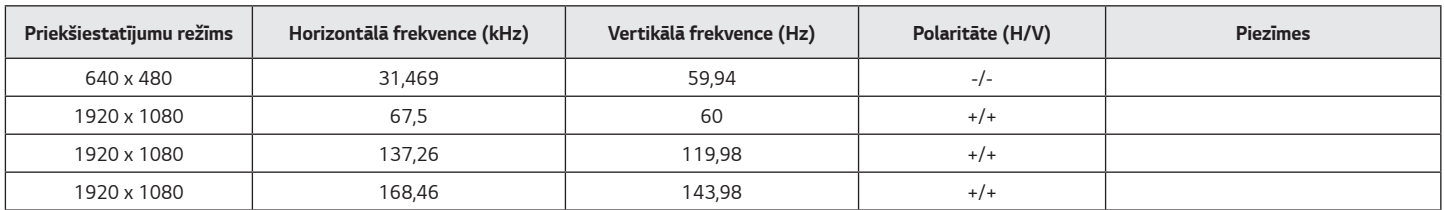

#### *32GN650 32GN63T*

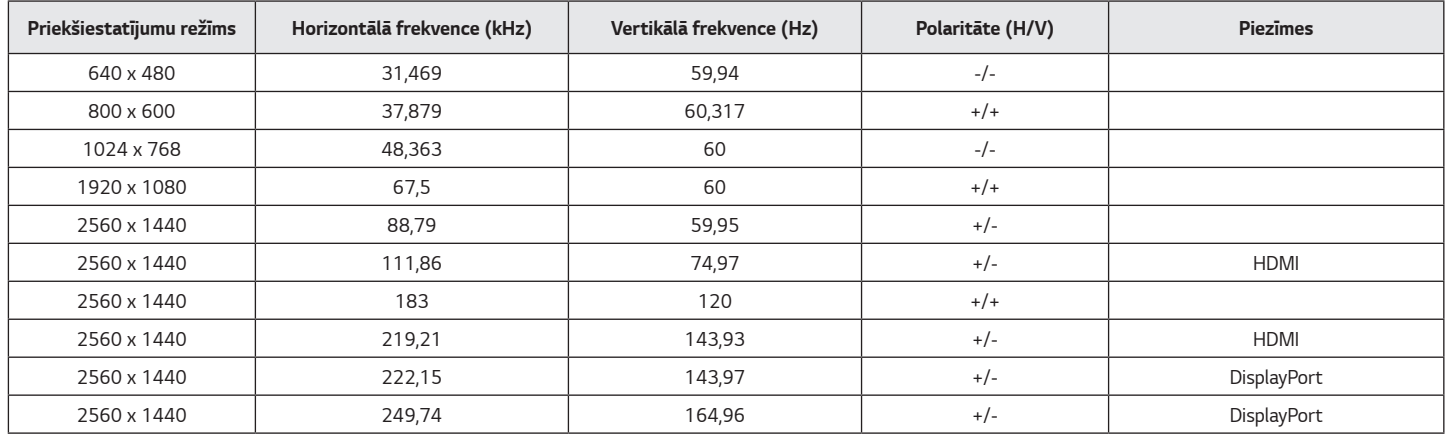

Ja izmantojat ievades laika iestatīšanu, kas atrodas ārpus atbalstītās frekvences, iespējams, ka reakcijas ātrums vai attēla kvalitāte būs zema.

*LATVIEŠU*

### <span id="page-44-0"></span>**HDMI laiks (video)**

#### *24GN650 32GN650 32GN63T*

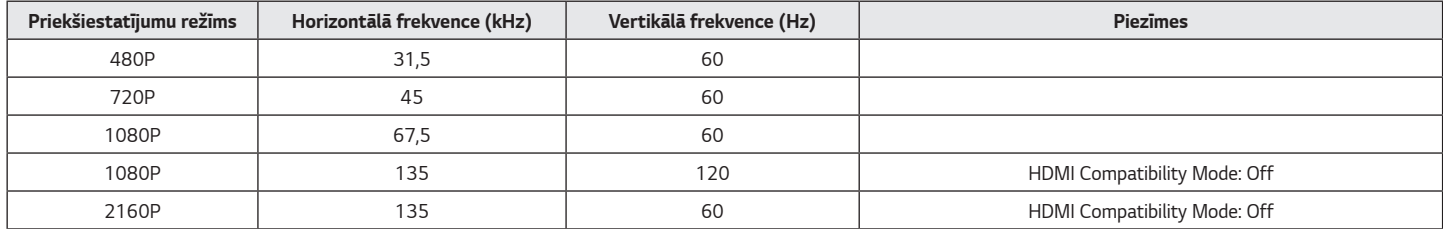

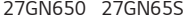

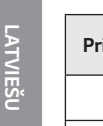

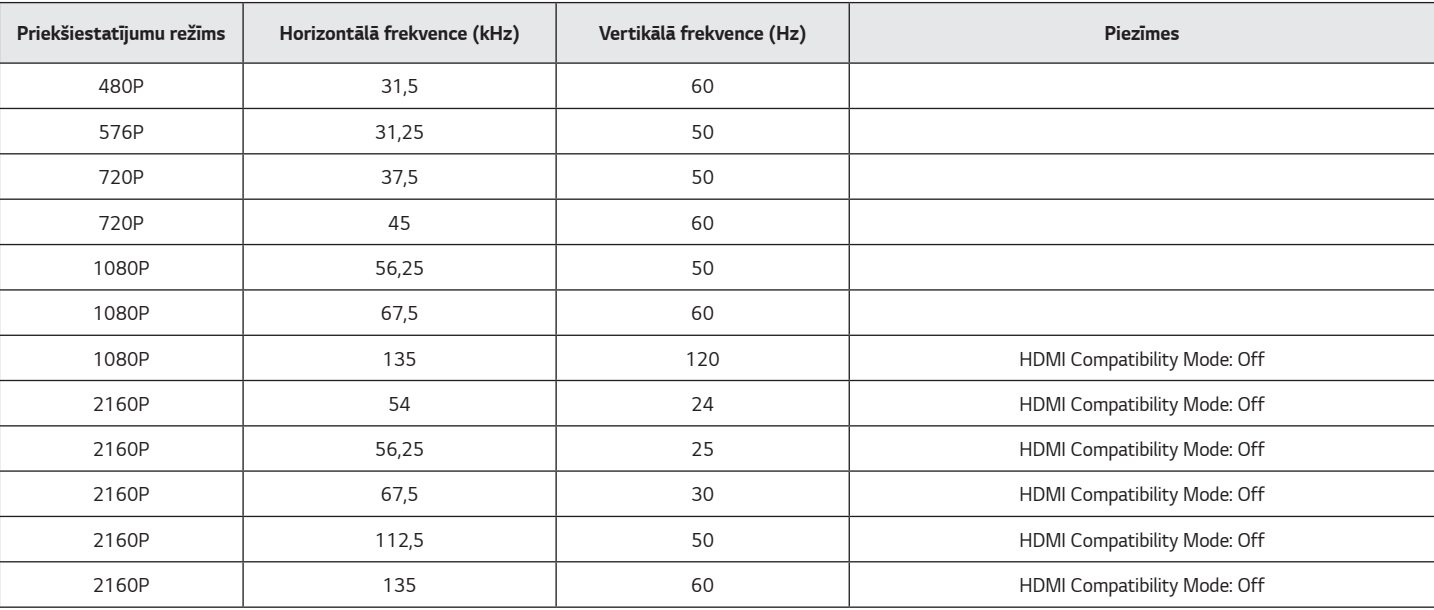

### <span id="page-46-0"></span>**Barošanas LED**

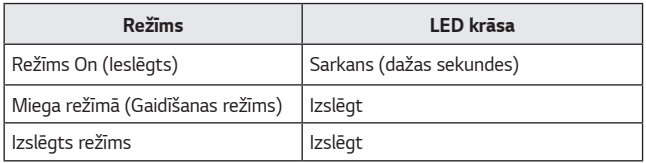

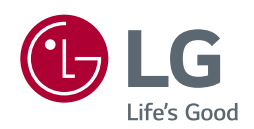

Produkta modelis un sērijas numurs atrodas produkta aizmugurē un vienā sānā. Ierakstiet tos zemāk, ja jums kādreiz būs nepieciešama apkalpošana.

*Modelis*

**Sērijas Nr.**